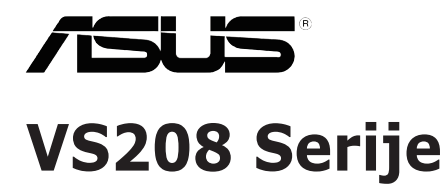

# **LCD Monitor**

# **Uputstvo za korišćenje**

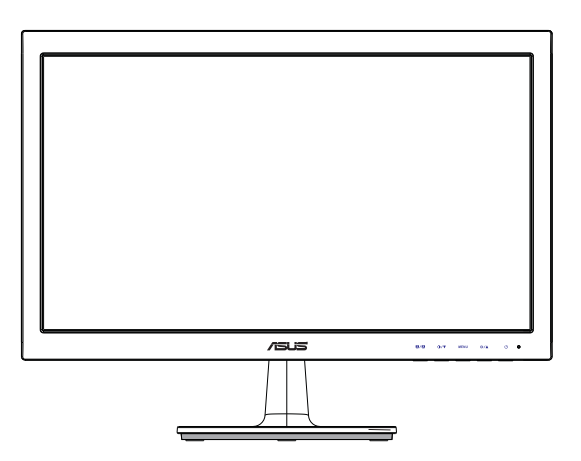

# **Sadržaj**

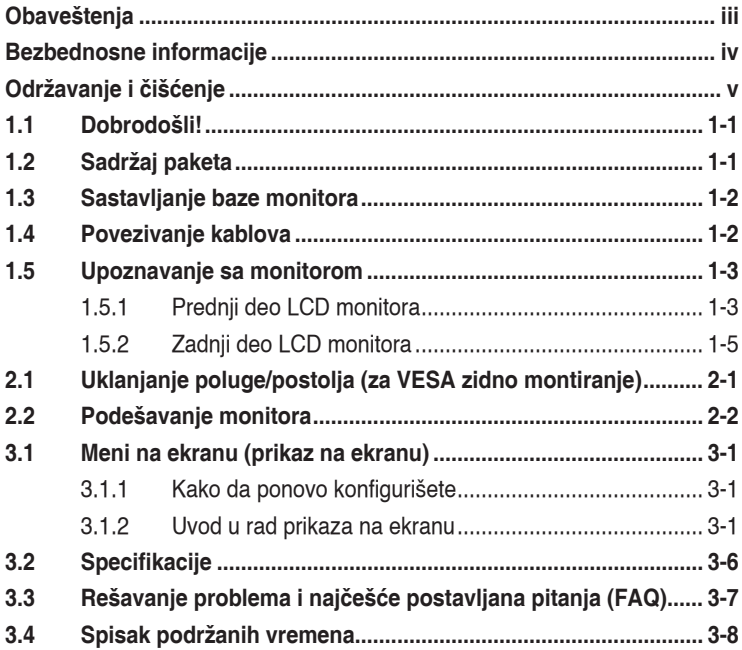

Autorska prava © 2012 ASUSTeK COMPUTER INC. Sva prava zadržana.

Nijedan deo ovog uputstva, uključujući proizvode i softver opisane u njemu, ne smeju se reprodukovati, preneti, transkribovati, skladištiti u sisteme za skladištenje ili prevesti na bilo koji jezik u bilo kojoj formi ili na bilo koji način, osim dokumentacije koje kupac zadrži kao rezervnu kopiju, bez izričite pisane dozvole kompanije ASUSTeK COMPUTER, INC. ("ASUS").

Garancija za proizvod ili usluge neće važiti ukoliko: (1) je proizvod popravljan, modifikovan ili menjan, osim u slučaju da je takva popravka, modifikacija ili promena pisano ovlašćena od strane kompanije ASUS; ili (2) je serijski broj proizvoda oštećen ili nedostaje.

ASUS OBEZBEĐUJE OVO UPUTSTVO "KAO STO JESTE" BEZ BILO KOJE VRSTE GARANCIJE, BILO<br>IZRAŽENE ILI IMPLICITNE, KOJA UKLJUČUJE ALI NIJE OGRANIČENA NA IMPLICITNU GARANCIJU ILI USLOVE PRODAJE ILI POGODNOSTI U ODREĐENE SVRHE. NI U JEDNOM SLUČAJU ASUS, NJEGOVI DIREKTORI, SLUZBENICI, ZAPOSLENI ILI AGENTI NEĆE BITI ODGOVORNI ZA BILO<br>KAKVE INDIREKTNE, POSEBNE, SLUČAJNE ILI POSLEDIČNE ŠTETE (UKLJUČUJUĆI ŠTETU ZA GUBITAK PROFITA, GUBITAK POSLOVANJA, GUBITAK KORISCENJA ILI PODATAKA, PREKIDANJE<br>POSLOVANJA I SLIČNO), ČAK I UKOLIKO JE ASUS OBAVEŠTEN O MOGUĆNOSTI TAKVIH ŠTETA<br>KOJE MOGU DA NASTANU IZ BILO KOG DEFEKTA ILI GREŠKE U OVOM UP

SPECIFIKACIJE I INFORMACIJE KOJE SU SADRŽANE U OVOM UPUTSTVU SU OBRAĐENE ISKLJUČIVO ZA INFORMACIONO KORIŠĆENJE I MOGU SE PROMENITI U BILO KOJE VEME BEZ PRETHODNOG OBAVESTENJA I NE TREBA IH POSMATRATI KAO OBAVEZU ZA ASUS. ASUS NE<br>PREUZIMA NIKAKVU ODGOVORNOST ZA BILO KAKVE GREŠKE ILI NEPRECIZNOSTI KOJE SE MOGU POJAVITI U OVOM UPUTSTVU, UKLJUČUJUĆI PROIZVODE I SOFTVER KOJI SU U NJEMU OPISANI.

Proizvodi i korporacijska imena pomenuta u ovom uputstvu mogu ali ne moraju biti registrovane trgovačke marke ili autorska prava njihovih respektivnih kompanija i koriste se samo radi identifikacije ili objašnjenja i za korist vlasnika, bez namene da se krše prava.

# **Obaveštenja**

### **Izjava Federalne komisije za komunikacije**

Ovaj uređaj u saglasnosti je sa Delom 15 FCC pravila. Rad zavisi od sledeća dva uslova:

- Ovaj uređaj ne sme da izazove štetno ometanje, i
- Ovaj uređaj mora da prihvati bilo koje ometanje koje primi, uključujući ometanje koje može da izazove neželjeni rad.

Ova oprema je testirana i u saglasnosti je sa ograničenjima za Klasu B digitalnih uređaja, u skladu sa Delom 15 FCC pravila. Ove granice su dizajnirane da obezbede razumnu zaštitu od štetnog ometanja u rezidencionoj instalaciji. Ova oprema generiše, koristi i može da emituje energiju radio frekvencije i, ukoliko se ne instalira i ne koristi u skladu sa uputstvom za korišćenje, može da dovede do štetnog ometanja radio komunikacija. Međutim, nema garancija da do ometanja neće doći u određenoj instalaciji. Ukoliko ova oprema dovede do štetnog ometanja radio ili TV prijema, a što se može zaključiti uključivanjem i isključivanjem opreme, predlažemo vam da pokušate da sprečite ometanje na neki od sledećih načina:

- Okrenite ili premestite antenu za prijem signala.
- Povećajte rastojanje između opreme i resivera.
- Povežite opremu u priključak za struju koji se razlikuje od priključka za koji je povezan risiver.
- Konsultujte se sa prodavcem ili iskusnim radio/TV tehničarem za pomoć.

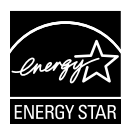

Kao partner Energy Star® , naša kompanija odlučila je da ovaj proizvod ispunjava smernice Energy Star® za energetsku efikasnost.

### **Izjava Kanadskog odeljenja za komunikacije**

Ovaj digitalni uređaj ne prevazilazi ograničenja za Klasu B emisije radio buke za digitalne uređaje određene u regulativama za Radio ometanje Kanadskog odeljenja za komunikacije.

Klasa B digitalnih uređaja u saglasnosti je sa Kanadskim ICES-003.

### **Bezbednosne informacije**

- Pre podešavanja monitora, pažljivo pročitajte svu dokumentaciju koju ste dobili u paketu.
- Da sprečite mogući požar ili šok, nikada ne izlažite monitor kiši ili vlazi.
- Nikada ne pokušavajte da otvorite kućište monitora. Opasan visoki napon unutar monitora može da dovede do opasne telesne povrede.
- Ukoliko je napajanje polomljeno, ne pokušavajte da sami popravite. Kontaktirajte kvalifikovanog tehničara za popravke ili prodavca.
- Pre korišćenja proizvoda, proverite da su svi kablovi ispravno povezani i da nisu oštećeni. Ukoliko detektujete bilo kakvo oštećenje, odmah kontaktirajte svog prodavca.
- Prorezi i otvori na poleđini ili na vrhu kućišta su tu radi ventilacije. Ne blokirajte ove proreze. Nikada ne stavljajte ovaj proizvod blizu radijatora ili na radijatoru ili blizu izvora toplote, osim ukoliko nema odgovarajuće ventilacije.
- Monitor treba koristiti samo sa tipom napajanja naznačenim na etiketi. Ukoliko niste sigurni koji tip napajanja imate u kući, konsultujte svog prodavca ili lokalnu elektrodistribuciju.
- Koristite odgovarajuću utičnicu za struju koja odgovara standardima vašeg lokalnog napajanja.
- Ne preopterećujte kablove za napajanje i produžne kablove. Preopterećivanje može da dovede do požara ili električnog šoka.
- Izbegavajte prašinu, vlažnost i ekstremne temperature. Ne stavljajte monitor na bilo koje mesto gde može da se pokvasi. Postavite monitor na stabilnu površinu.
- Isključite uređaj za vreme oluje sa grmljavinom ili ukoliko nećete da ga koristite duže vreme. Ovo će da zaštiti monitor od oštećenja usled nestanka struje.
- Nikada ne gurajte objekte i ne prosipajte tečnost bilo koje vrste u proreze na kućištu monitora.
- Da biste osigurali zadovoljavajući rad, koristite monitor samo sa kompjuterima koji su na spisku UL koji imaju odgovarajuće konfigurisane priključke za struju označene između 100-240V AC.
- Ukoliko naiđete na tehničke probleme sa monitorom, kontaktirajte kvalifikovanog servisnog tahničara ili svog prodavca.

# **Održavanje i čišćenje**

- Pre nego što podignete ili premestite svoj monitor, bolje je da izvučete kablove i kabl za struju. Pratite ispravne tehnike podizanja kada postavljate monitor. Kada podižete ili nosite monitor, uhvatite ivice monitora. Ne podižite ekran za postolje ili kabl.
- Čišćenje. Isključite svoj monitor i izvucite kabl za napajanje. Očistite površinu monitora mekom krpom bez lana. Čvrste mrlje se mogu ukloniti sa krpom natopljenom blagim sredstvom za čišćenje.
- Izbegavajte da koristite sredstvo za čišćenje koje sadrži alkohol ili aceton. Samo sredstvo za čišćenje namenjeno za korišćenje sa LCDom. Nikada ne prskajte sredstvo za čišćenje direktno na ekran, jer može da kapne unutar monitora i dovede do električnog šoka.

#### **Sledeći simptomi su normalni za monitor:**

- Ekran može da svetluca u toku prve upotrebe zbog prirode fluorescentnog svetla. Isključite priključak za napajanje i uključite ga ponovo da biste se uverili da je svetlucanje prestalo.
- Moguće je da ćete imati blago nejednako osvetljenje na ekranu u zavisnosti od desktop šeme koju koristite.
- Kada se ista slika prikazuje satima, senka prethodnog ekrana može da se zadrži nakon promene slike. Ekran će se polako oporaviti ili možete da isključite priključak za napajanje na nekoliko sati.
- Kada ekran postane crn ili treperi, ili ne može više da radi, kontaktirajte svog prodavca ili servisni centar da ga poprave. Nemojte sami da popravljate ekran!

### **Konvencije korišćene u ovom uputstvu**

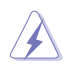

UPOZORENJE: Informacije kako da se ne povredite kada pokušavate da izvršite zadatak.

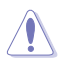

OPREZ: Informacije kako da ne oštetite komponente kada pokušavate da izvršite zadatak.

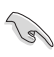

VAŽNO: Informacije koje MORATE da pratite da biste izvršili zadatak.

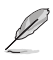

NAPOMENA: Saveti i dodatne informacije za pomoć u izvršavanju zadataka.

### **Gde naći još informacija**

Za dodatne informacije i ažuriranje proizvoda i softvera pogledajte sledeće izvore.

#### **1. ASUS internet prezentacije**

ASUS internet prezentacije širom sveta obezbeđuju ažurirane informacije o ASUS hardverskim i softverskim proizvodima. Pogledajte **http://www.asus.com**

### **2. Opcionalna dokumentacija**

Vaš paket proizvoda može da uključuje opcionalnu dokumentaciju koju je dodao vaš prodavac. Ovi dokumenti nisu deo standardnog paketa.

# **1.1 Dobrodošli!**

Hvala vam što ste kupili LCD monitor iz ASUS® VS208 serije!

Najnoviji LCD monitor širokog ekrana kompanije ASUS obezbeđuje oštriju, širu i svetliju sliku, uz dodatne opcije koje poboljšavaju vaše uživanje u gledanju.

Sa ovim opcijama, možete da uživate u pogodnostima i predivnom vizuelnom iskustvu koje vam donosi VS208 serija!

# **1.2 Sadržaj paketa**

Proverite da vaš LCD paket VS208 serije sadrži sledeće stavke:

- $\checkmark$  LCD monitor
- $\checkmark$ Bazu monitora
- $\checkmark$ Vodič za brzo korišćenje
- $\checkmark$ 1 x Kabl za napajanje
- $\checkmark$  1 x VGA kabl
- $\checkmark$ 1 x DVI kabl (dostupan samo za modele VS208NR/N-P)
- $\checkmark$  1 x Garancija

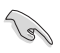

Ukoliko bilo koja od gore navedenih stavki nedostaje ili je oštećena, kontaktirajte odmah svog prodavca.

### **1.3 Sastavljanje baze monitora**

#### **Da biste sastavili bazu monitora:**

- 1. Povežite osnovu sa rukom monitora i okrenite u smeru kretanja kazaljke na satu. Klik ukazuje na to da je osnova uspešno povezana.
- 2. Podesite monitor pod uglom koji vam najviše odgovara.

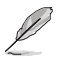

Preporučujemo da pokrijete površinu stola mekom krpom kako bi sprečili oštećenje monitora.

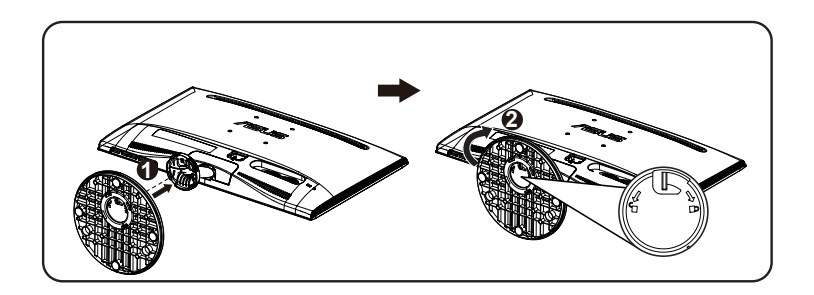

### **1.4 Povezivanje kablova**

#### **Da biste povezali kablove:**

Povežite potrebne kablove na osnovu poglavlja 1.5.2, stranica 1-5.

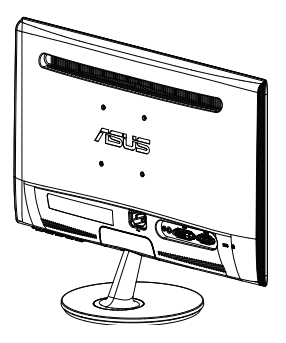

### **1.5 Upoznavanje sa monitorom**

### **1.5.1 Prednji deo LCD monitora**

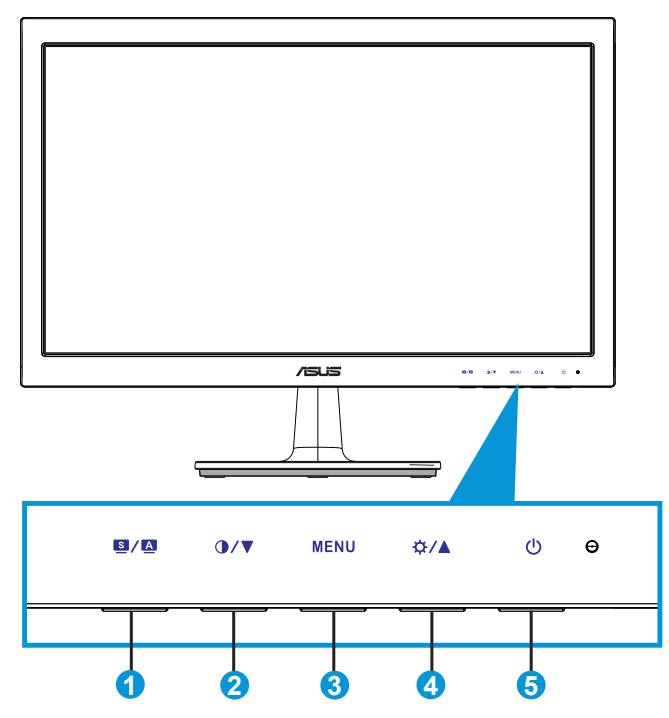

- 1 **B** / **A** Taster:
	- Automatski podesite sliku na optimalnu poziciju, sat i fazu dugim pritiskom na ovaj taster u trajanju od oko 2-4 sekunde (samo za VGA režim).
	- Upotrebite ovaj brzi taster da pređete između šest unapred postavljenih video režima (Scenery (pejzaž), Standard (standardni), Theater (bioskop), Game (irice), Night View (noćno gledanje) i sRGB režim) sa SPLENDID™ Tehnologijom Video poboljšanja.
	- Izađite iz menija na ekranu ili se vratite na prethodni meni dok je meni na ekranu aktivan.
- 2. **①/▼** Taster:
	- Pritisnite ovaj taster da biste smanjili vrednost odabrane funkcije ili idite na sledeću funkciju.
	- Ovo je takođe brzi taster za podešavanje kontrasta.
- 3. Taster MENU (meni):
	- Pritisnite ovaj taster da biste ušli u meni na ekranu.
	- Pritisnite ovaj taster da biste ušli u/odabrali označenu ikonicu (funkciju) dok je prikaz na ekranu aktiviran.
- 4. ☆/▲Taster:
	- Pritisnite ovaj taster da biste povećali vrednost odabrane funkcije ili idite desno/naviše na sledeću funkciju.
	- Ovo je takođe brzi taster za podešavanje osvetljenja.
- 5.  $\bigcirc$  Taster za napajanje / indikator za napajanje:
	- Pritisnite ovaj taster da biste uključili/isključili monitor.
	- Definicija u boji indikatora za napajanje je kao što je datu u tabeli ispod.

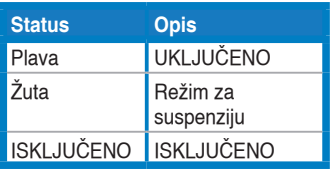

### **1.5.2 Zadnji deo LCD monitora**

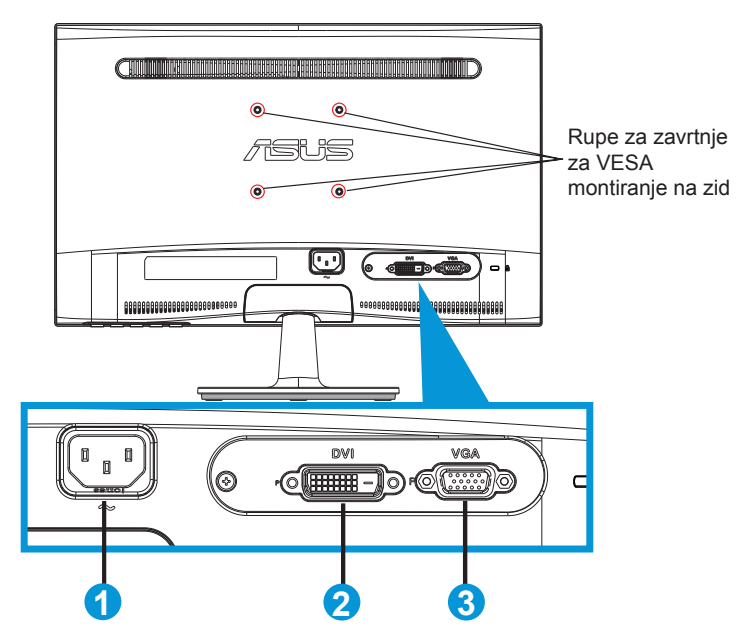

- 1. AC ulaz
- 2. DVI-ulaz (dostupno samo za modele VS208NR/N-P)
- 3. VGA ulaz

### **2.1 Uklanjanje poluge/postolja (za VESA zidno montiranje)**

Odvojivo postolje LCD monitora iz VS208 serije je posebno dizajnirano za VESA montiranje na zid.

#### **Da biste otkačili polugu/postolje:**

- 1. Povucite ručicu za zaustavljanje i okrenite je suprotno smeru kretanja kazaljki na satu da otključate.
- 2. Odvojite postolje od monitora.
- 3. Upotrebite svoje prste da nežno izvučete ploču koja pokriva vrat postolja. Upotrebite šrafciger da uklonite zavrtnje koji povezuju postolje za monitor.
- 4. Otkačite postolje od monitora.

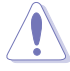

- Preporučujemo da pokrijete površinu stola mekom krpom kako bi sprečili oštećenje monitora.
- Držite postolje monitora dok uklanjate zavrtnje.

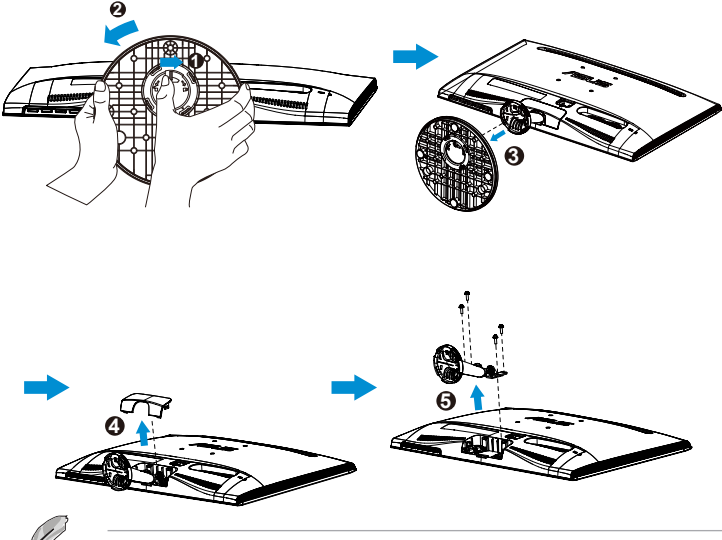

- VESA komplet za montiranje na zid (75 x 75 mm) se kupuje odvojeno.
- Koristite isključivo konzole za montiranje na zid sa UL spiska, sa minimalnom težinom/opterećenjem u skladu sa modelom navedenim na tabeli za specifikaciju (Veličina zavrtnja: M4 x 10 mm).

## **2.2 Podešavanje monitora**

- Za optimalno pregledanje, preporučujemo vam da pogledate u puno lice monitora, a potom podesite monitor pod uglom koji vam najviše odgovara.
- Držite postolje da biste sprečili monitor da padne dok menjate ugao.
- Možete da podesite ugao monitora od -5˚ do 20˚.

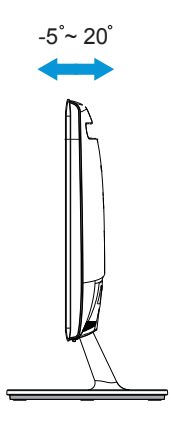

### **3.1 Meni na ekranu (prikaz na ekranu)**

### **3.1.1 Kako da ponovo konfigurišete**

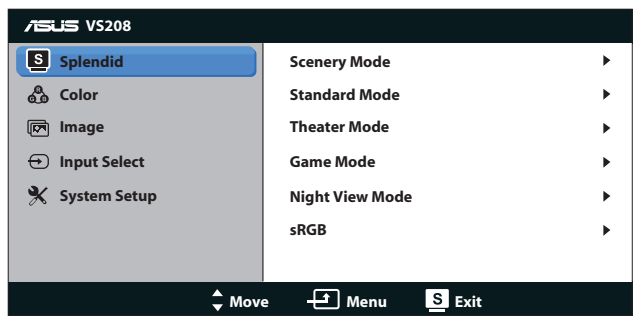

- 1. Pritisnite taster [MENU] (meni) da biste aktivirali meni na ekranu.
- 2. Pritisnite  $\blacktriangledown$  i ▲ da biste se kretali kroz funkcije. Označite i aktivirajte željenu funkciju tako što čete pritisnuti taster [MENU] (meni). Ukoliko odabrana funkcija ima pod meni, pritisnite  $\blacktriangledown$  i  $\blacktriangle$  ponovo da biste se kretali kroz funkcije pod menija. Označite i aktivirajte željenu funkciju pod menija tako što ćete pritisnuti taster [MENU] (meni).
- 3. Pritisnite **V** i ▲ da biste promenili podešavanja odabrane funkcije.
- 4. Da biste izašli iz menija na ekranu, pritisnite **d** taster. Ponovite korake 2 i 3 da biste podesili bilo koju drugu funkciju.

### **3.1.2 Uvod u rad prikaza na ekranu**

#### **1. Splendid (izuzetno)**

Ova funkcija sadrži šest pod funkcija koje možete da odaberete po svom ukusu. Svaki režim ima odabir za resetovanje, koji vam omogućava da zadržite svoje podešavanje ili se vratite na režim za podešavanje unapred.

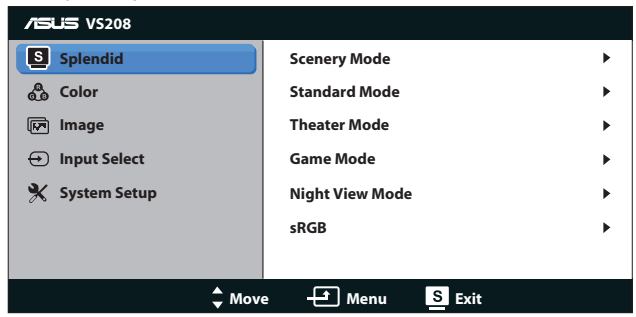

**• Scenery Mode (Pejzažni režim)**: Ovo je najbolji izbor za pejzažnu sliku prikazanu sa SPLENDID™ video poboljšanjem.

- **• Standard Mode (Standardni režim)**: Ovo je najbolji izbor za uređivanje dokumenta sa SPLENDID™ video poboljšanjem.
- **• Theater Mode (Pozorišni režim)**: Ovo je najbolji izbor za gledanje filmova sa SPLENDID™ video poboljšanjem.
- **• Game Mode (Režim za igre)**: Ovo je najbolji izbor za igranje igrica sa SPLENDID™ video poboljšanjem.
- **• Night View Mode (Režim za noćno pregledanje)**: Ovo je najbolji izbor za za igranje igara sa mračnim scenama ili gledanje filmova sa SPLENDID™ video poboljšanjem.
- **• sRGB**: Ovo je najbolji izbor za gledanje slika i grafije sa kompjutera.

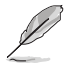

U **Standard Mode (Standardnom režimu)**, funkcije za **Saturation (Zasićenje)**, **Skin Tone (Boju kože)**, **Sharpness (Oštrinu)** i **ASCR** ne može da konfiguriše korisnik.

 U **sRGB**, funkcije za **Brightness (Osvetljenje)**, **Contrast (Kontrast)**, **Saturation (Zasićenje)**, **Color Temp. (Temperaturu Boje)**, **Skin Tone (Boju kože)**, **Sharpness (Oštrinu)** i **ASCR** ne može da konfiguriše korisnik.

#### **2. Color (Boja)**

Odaberite boju slike koju volite preko ove funkcije.

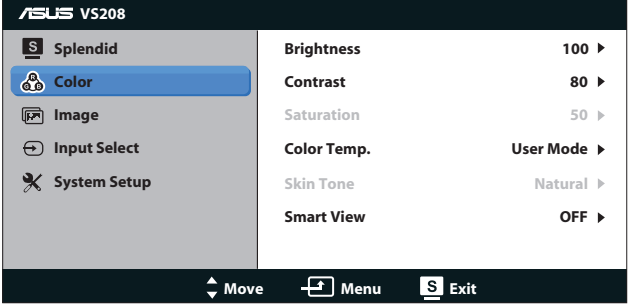

- **• Brightness (Osvetljenje)**: Opseg podešavanja je od 0 do 100. ☆ taster je takođe brzi taster za aktiviranje ove funkcije.
- **• Contrast (Kontrast)**: Opseg podešavanja je od 0 do 100. taster je takođe brzi taster za aktiviranje ove funkcije.
- **• Saturation (Zasićenje)**: Opseg podešavanja je od 0 do 100.
- **• Color Temp. (Temperaura Boje)**: Sadrži tri unapred podešena režima za boje (Cool (Hladno), Normal (Normalno), Warm (Toplo)) i jedan User Mode (Korisnički režim)
- **• Skin Tone (Boja kože)**: Sadrži tri režima za boje, uključujući Reddish (Crvenkastu), Natural (Prirodnu) i Yellowish (Žućkastu).

**• Smart View**: Različiti mogući uglovi gledanja sa Smart View Tehnologijom.

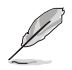

U **User Mode (Korisnilkom Režimu)**, boje za **R (Crveno)**, **G (Zeleno)** i **B (Plavo)** može da konfiguriše korisnik; opseg podešavanja je od  $0 \sim 100$ 

#### **3. Image (Slika)**

Možete da podesite Sharpness (Oštrinu), Aspect Control (Kontrolu Prikaza), Position (Položaj) (samo za VGA) i Focus (Fokus) (samo za VGA) slike sa ove glavne funkcije.

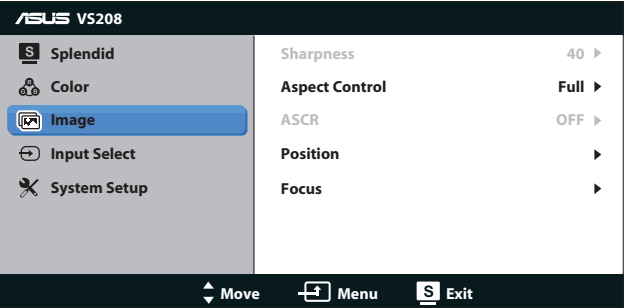

- **• Sharpness (Oštrina)**: Podešava oštrinu slike. Opseg podešavanja je od 0 do 100 (dostupno je samo nakon odabiranja "Standard Mode" (standardnog režima) u Splendid meniju).
- **• Aspect Control (Konrola aspekta)**: Podesite veličinu kadra na "Pun", "4:3".
- **• ASCR**: Odaberite ON (uključeno) ili OFF (isključeno) da biste omogućili ili onemogućili funkciju za dinamički opseg kontrasta. (ASCR: ASUS Smart Contrast Ratio (ASUS pametni odnos kontrasta). Onemogućen u "Standard Mode" (standardnom režimu))
- **• Postion (Pozicija)**: Podesite horizontalni položaj (H-položaj) i vertikalni položaj (V-položaj) slike. Opseg podešavanja je od 0 do 100 (dostupno samo za VGA ulaz).
- **• Focus (Fokus)**: Smanjite šum horizontalnih i vertikalnih linija slike podešavanjem odvojeno (Phase) i (Clock). Opseg podešavanja je od 0 do 100 (dostupno samo za VGA ulaz).

**4. Input Select (Unesite odabir)**

Odaberite izbor ulaza između **VGA**, **DVI**.

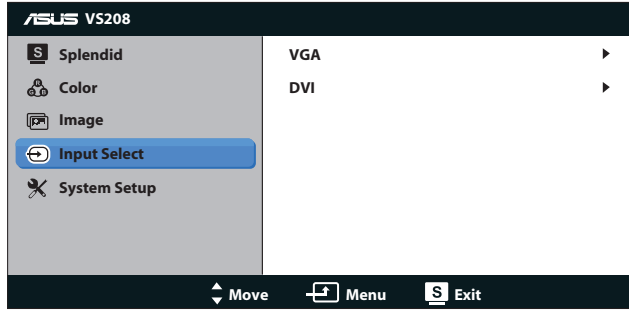

**• DVI**: Dostupno samo za modele VS208NR/N-P.

### **5. System Setup (Sistemsko Podešavanje)**

Podesite konfiguracije sistema.

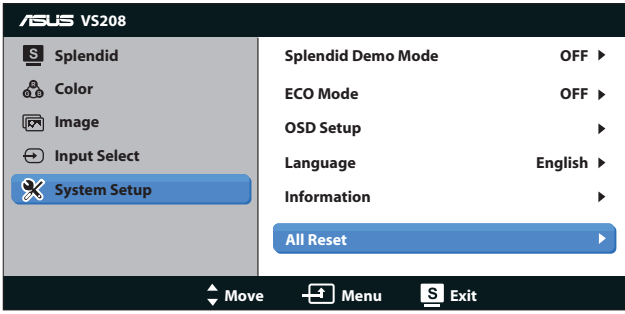

- **• Splendid Demo Mode (Splendid demo režim)**: Aktivirajte demo režim za Splendid funkciju.
- **• ECO Mode**: Aktivirajte ekološki režim za štednju energije. (Neki nivoi sive se možda neće razlikovati ukoliko je ECO uključen. NJegova osvetljenost je niža neko kada se Contrast Ratio (kontrast) podesi na 100).
- **• OSD Setup (Podešavanja menija na ekranu)**: Podesite horizontalni položaj (H-Position), vertikalni položaj (V-Position), OSD Timeout (vreme nestanka menija sa ekrana), DDD/CI i Transparency (Transparentnost) ekrana menija.
- **• Language (Jezik)**: Odaberite jezik menija na ekranu. Izbor su English (Engleski), French (Francuski), German (Nemački), Spanish (Španski), Italian (Italijanski), Dutch (Holandski), Russian (Ruski), Traditional Chinese (Tradicionalni Kineski), Simplied Chinese (Pojednostavljeni Kineski) i Japanese (Japanski).
- **• Information (Informacije)**: Prikažite informacije monitora za Input Port (ulazni port), Resolution (rezolucoju), H-freq., V-freq. i Model Name (ime modela).
- **• All Reset (Resetovanje svega)**: Podesite na "Yes" (da) da biste vratili sva podešavanja na podrazumevana fabrička podešavanja.

# **3.2 Specifikacije**

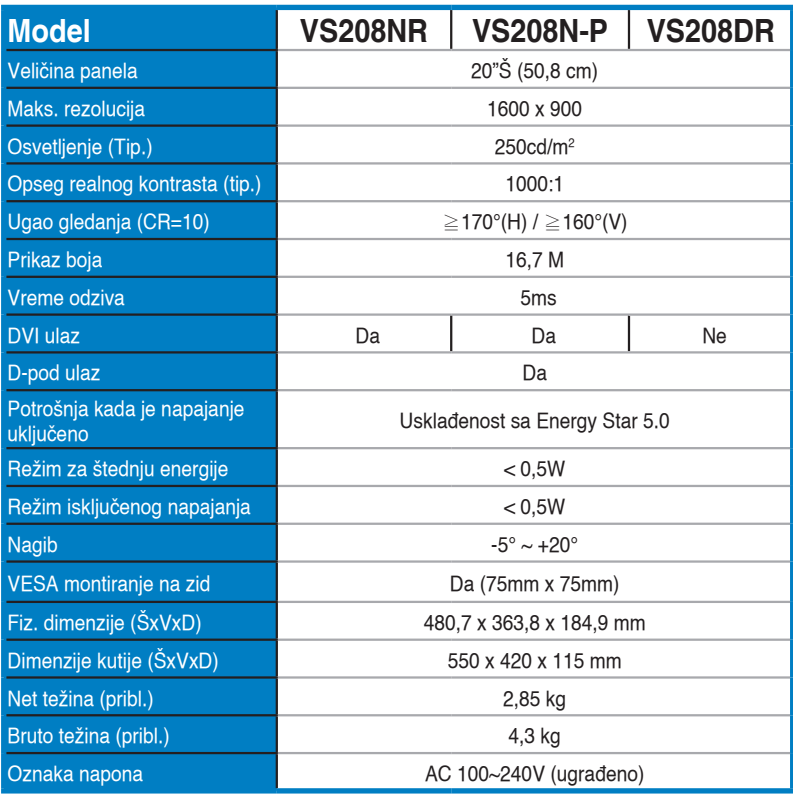

**\*Specifikacije su podložne promenama bez obaveštenja.**

### **3.3 Rešavanje problema i najčešće postavljana pitanja (FAQ)**

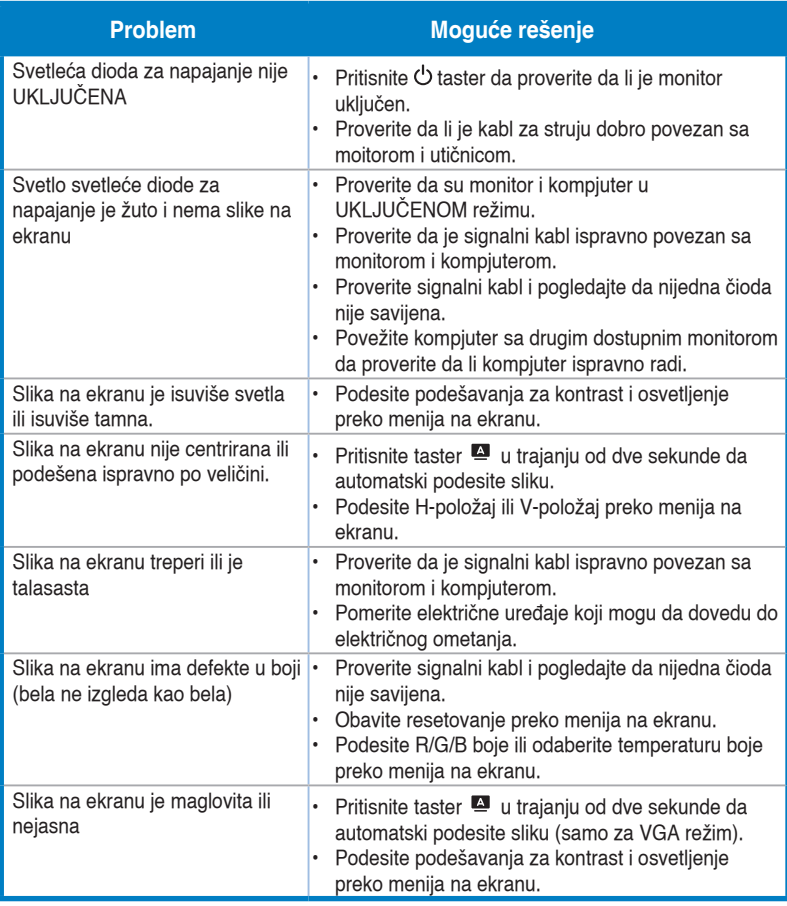

# **3.4 Spisak podržanih vremena**

**Podržano vreme VESA / IBM režima (D-SUB, DVI-D ulazi)**

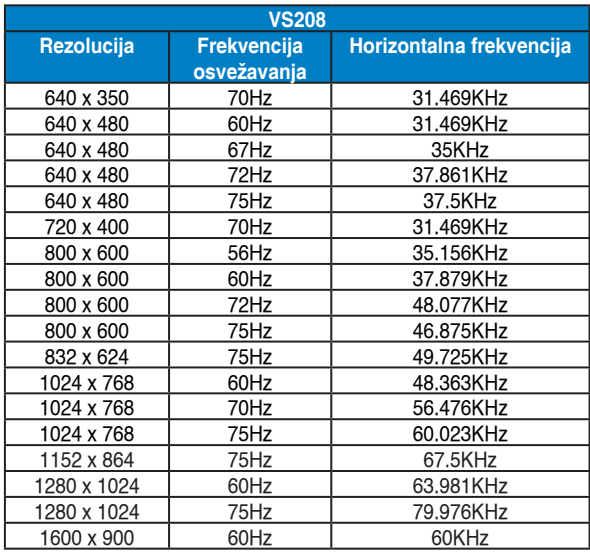

**\* Režimi koji nisu navedeni u tabelama iznad možda nisu podržani. Za optimalnu rezoluciju, preporučujemo da odaberete režim naveden u tabelama iznad.**